## Tag automation

## This article applies to:

You can quickly set up automation while setting up or viewing your tags

## On the form itself:

1. Click on your avatar and choose**Settings**

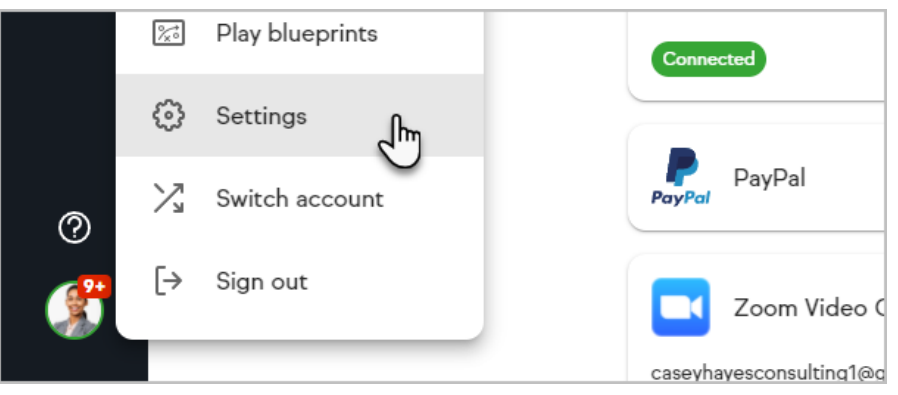

2. Choose the tag you would like to add automation to

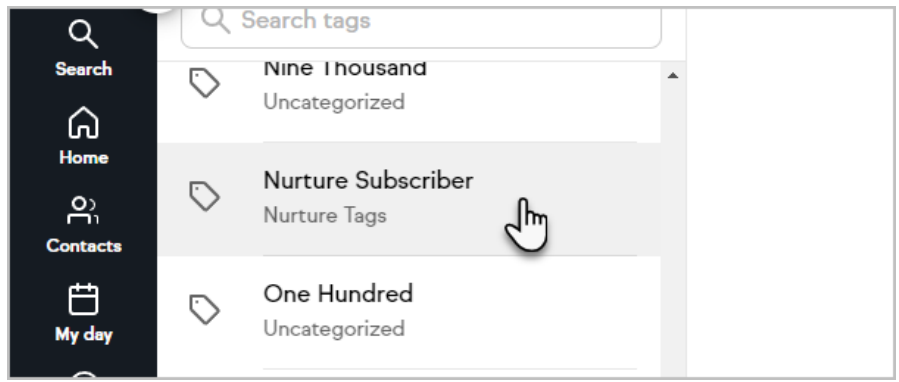

3. You can start by choosing one or more of the example automations, or click the button at the bottom to create a custom automation

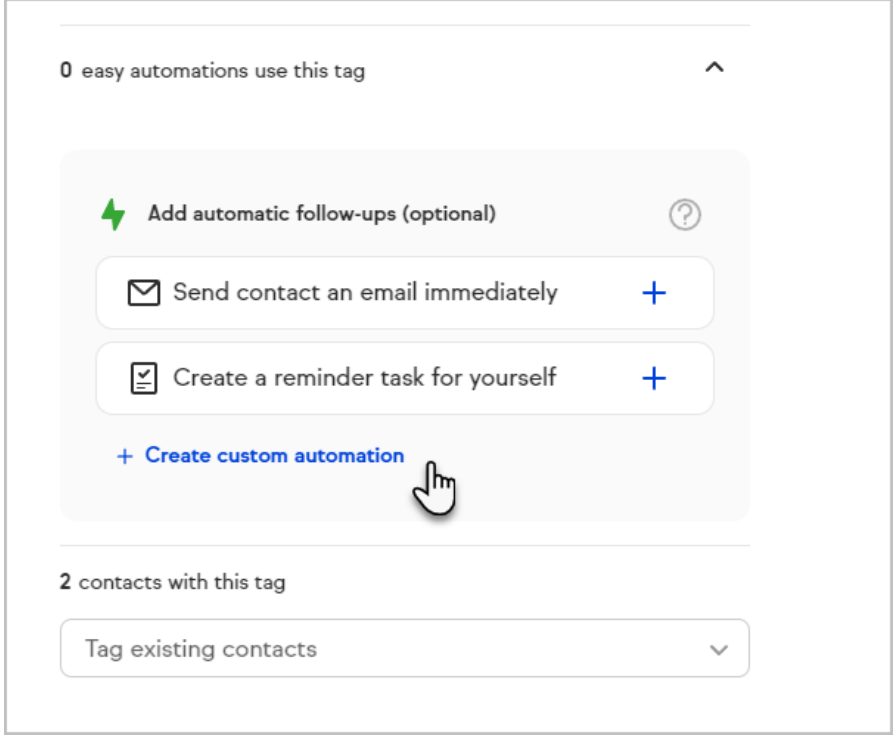

4. Once you've added and configured your automations, just click the**Publish** button.

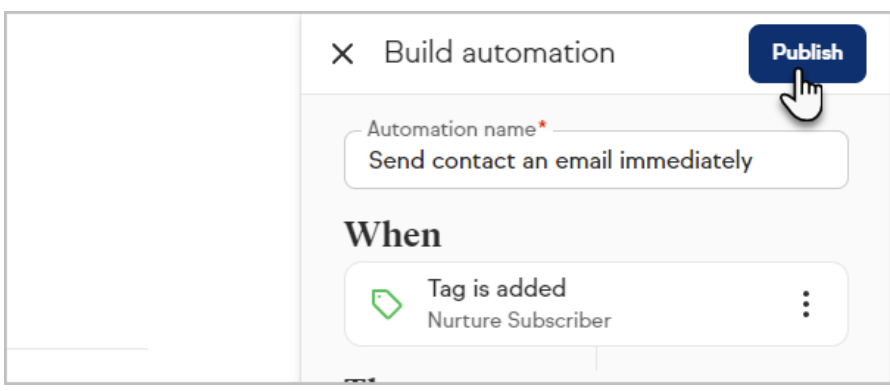

5. Your Simple Automation will be visible whenever you view the tag

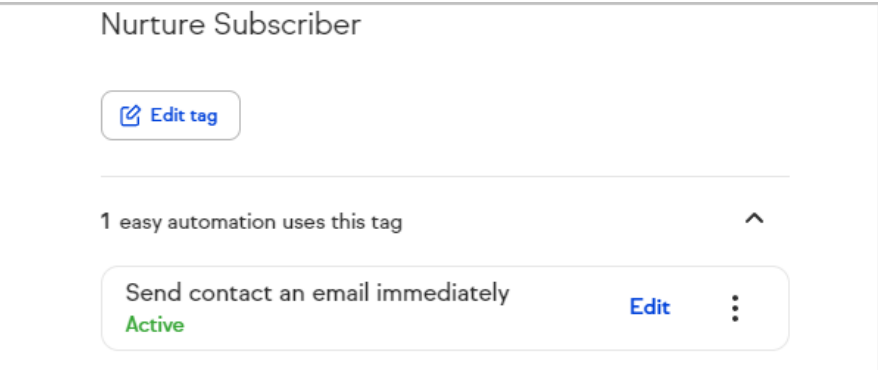